## 2021 OLTA Digital Gathering "We Need Nature – Nature Needs Us"

## **Information for Attendees**

We are looking forward to hosting you at the 2021 OLTA Digital Gathering! Our Gathering this year is being hosted on an easy access meeting platform called Zoom Events, which organizes Zoom Meetings and Webinars into engaging landing pages for events. All sessions, the AGM, and digital campfire sing-a-long will be on Zoom Events and accessed through the live agenda displayed on the landing page for each day of the Gathering.

Many kind volunteers, tech support and moderators will guide you through each session and tell you how to get into each breakout room or speaker.

Here is the information that will help you to connect to the Gathering:

- 1. Access the Gathering: After registering for the Gathering you will have received an email from OLTA to access the Zoom Events landing page for the day(s) you have registered to attend and this guidance document for attending.
- 2. Click the link provided to you in the follow up email from OLTA to join the platform. Once clicked you will be taken to the landing page for the specific day you registered to attend.
- 3. On this landing page you will click the blue "Register" button.

zoomevents

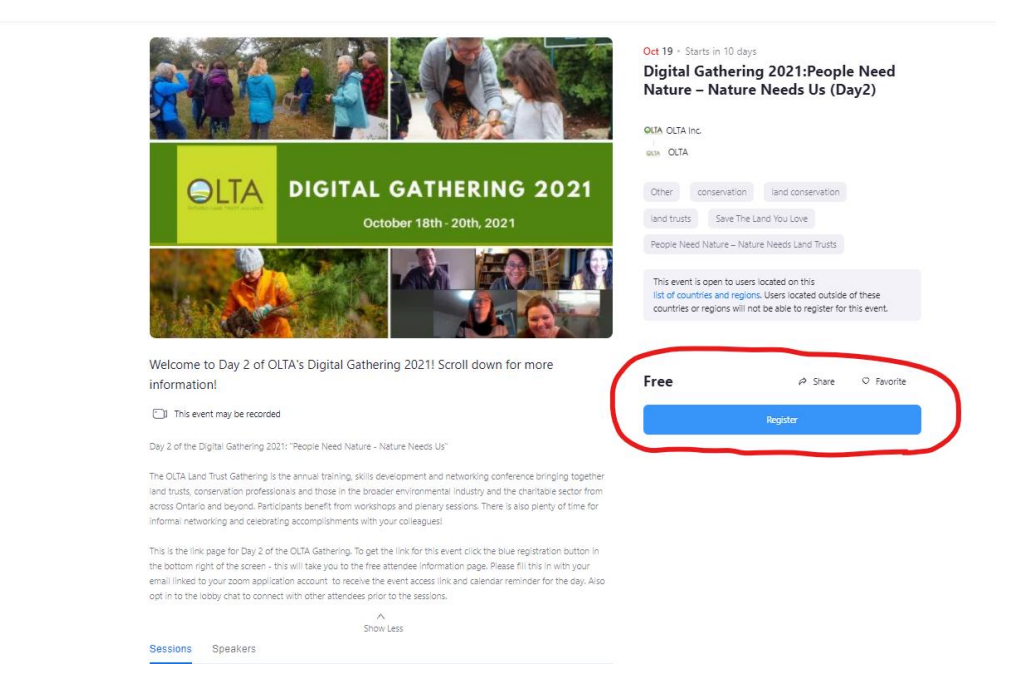

4. A prompt will appear asking you to acknowledge that the Gathering sessions will be recorded. Once you click "Agree and Continue to Checkout" you will be asked to select a free general admission ticket and register with your Name and Email Address. Please ensure that the email address you include is the same one associated with the zoom account you will be using to attend the Gathering.

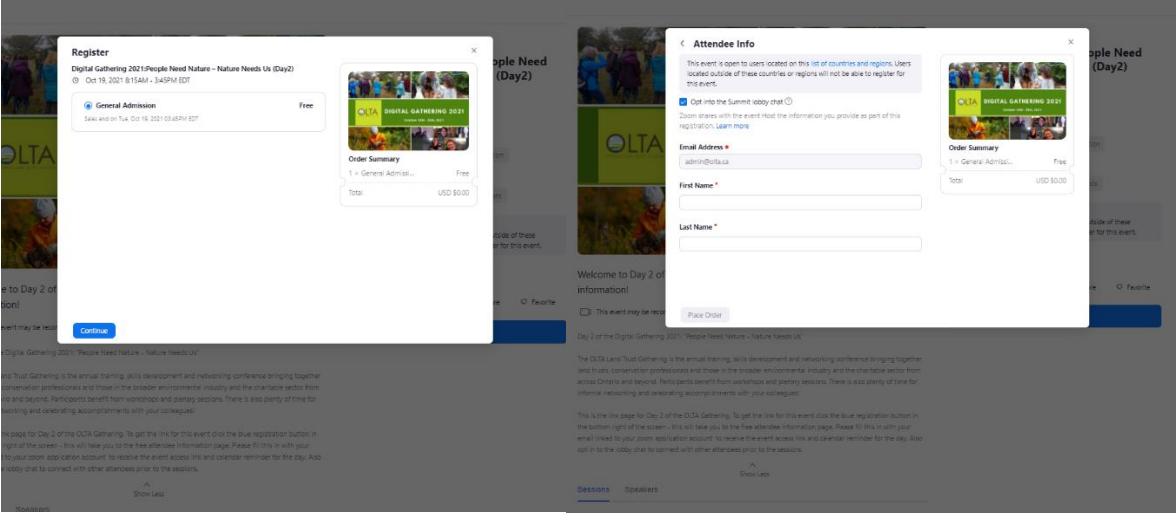

Once you've completed the registration you will receive an email from Zoom that contains your unique link to access the sessions for the day(s) you have registered to attend.

- 5. Prior to clicking your unique link to access the landing page for the Gathering sessions you will need ensure you have installed the Zoom desktop client (Zoom Client for Meetings) for your computer or phone. You can download the Zoom desktop client [here.](https://zoom.us/download) Please ensure that your Zoom Desktop Client is updated to the following version or higher:
	- a. Zoom Desktop Client Version (Zoom Client for Meetings)
		- i. Windows: 5.6.3 or higher
		- ii. macOS: 5.6.3 or higher
	- b. Zoom Licenses Supported
		- i. Pro, Business, Enterprise, Education account, or Basic user
- 6. Now that you have downloaded the Zoom Desktop Client, you can join the Gathering via your unique join link that was shared via email by following these steps:
	- a. Open the Zoom Events confirmation email for the OLTA Gathering.
	- b. Click **View Ticket.**
		- i. This will redirect you to the event's landing page.
	- c. Click **Join Lobby.**
		- i. From here you can utilize the chat feature on the right to introduce yourself and chat with other attendees. You can also join sessions by scrolling down the lobby page and clicking on the "Join Session"

button for a session that is live in the agenda displayed on your screen.